## **Übertragen & Sichern selbsterstellter Arbeitsblätter / Tests bei bettermarks**

Ihre selbst zusammengestellten Arbeitsblätter und Tests können Sie mit wenigen Mausklicks in die neue Umgebung der Berliner LUSD exportieren. Ihr alter Zugang bei bettermarks bleibt dafür bis mindestens 31.12.2023 bestehen.

## **Arbeitsblätter exportieren:**

- 1: Loggen Sie sich in Ihrem bisherigen Konto bei bettermarks ein.
- 2: Klicken Sie in der oberen Navigation auf "Arbeitsblätter".
- 3: Klicken Sie rechts neben dem Arbeitsblatt auf die 3 Punkte und wählen "Exportieren".
- 4: Speichern Sie den angezeigten 6-stelligen Code in einer (Excel-)Datei ab.
- 5: Wiederholen Sie die Schritte 3 und 4 bei jedem gewünschten Arbeitsblatt.

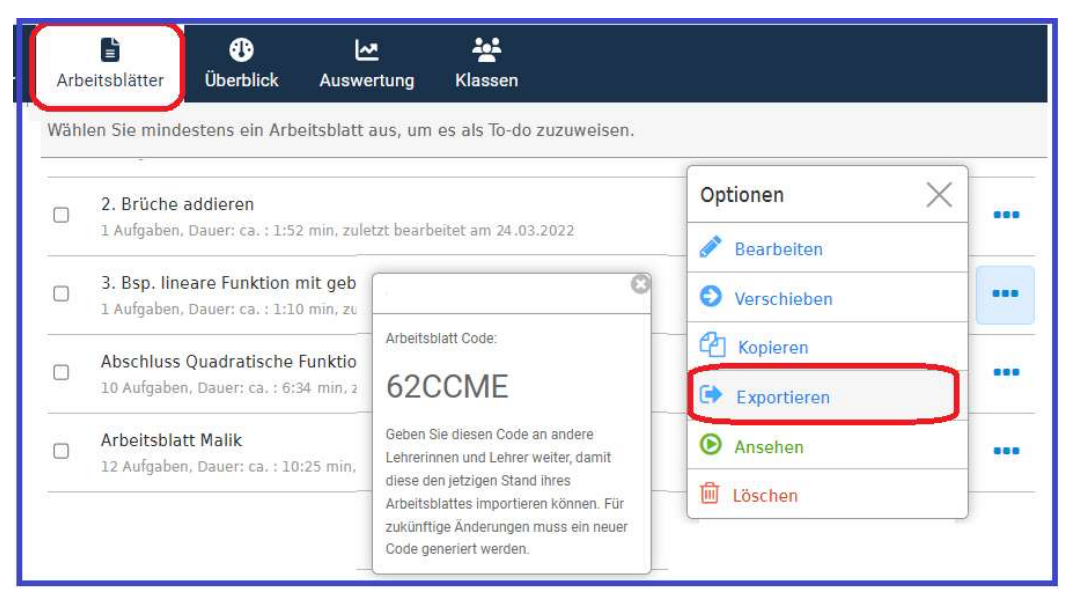

*Screen: Arbeitsblä/er expor3eren*

## Arbeitsblätter importieren:

Die gespeicherten Codes importieren Sie wie folgt in Ihren neuen Lehrkraftbereich der Berliner LUSD:

1: Loggen Sie sich über das Berliner Schulportal bei bettermarks ein.

- 2: Klicken Sie in der oberen Navigation auf "Arbeitsblätter".
- 3: Klicken Sie rechts auf "Arbeitsblatt importieren" und geben den 6-stelligen Code ein.
- 4: Wiederholen Sie Schritt 3 für jedes zu importierende Arbeitsblatt.

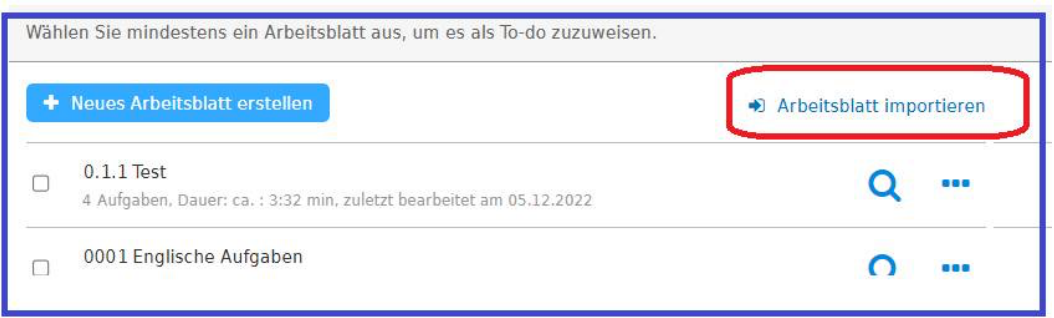

Screen: Arbeitsblätter importieren

Bei Fragen stehen wir Ihnen gerne unter 030-300 244 000 oder kontakt@bettermarks.com zur Verfügung